# **Timetable Clinic Handout**

Formula cheat sheet:

#### **Start time formula**

This assumes that you have named a cell **start** time on your spreadsheet. Only used once for the first cell of a train's schedule.

### $=$ TIME(HOUR(start\_time),(MINUTE(start\_time) +0 ),0)

start\_time start\_time

Hour of Minute of Adjustment No Seconds

### **Location time formula**

This assumes that you have named a cell **start\_time** on your spreadsheet. Used for each location of a train's schedule.

## =TIME(HOUR(B10),MINUTE(B10),(SECOND(B10)+(INT((3600/B\$8)\*1.5))))

Cell B10 Cell B10 Cell B10 Cell B8 (trains speed) or "smiles" ( \$ forces it to always be row 8 no matter what column)

Hour of Minute of Second of 3600 divided by multiplied by scale miles

The calculation  $(INT((3600/B$8)*1.5))$ 

- 3600 -> number of seconds in one hour
- B\$8 -> train's speed in miles per hour
- 1.5 -> the number of scale miles "smiles" between the two locations
	- Scale Mile Lengths -> HO-6 ft, N-3 ft, O-1.5 feet
- INT -> the Integer of the number (whole number)
- 3600/B\$8 -> the time it would take this train to move 1 mile in seconds

 $(3600/B$8)*1.5$  -> the number of seconds it would take this train to move 1.5 "smiles"

INT $((3600/B$8)*1.5)$  -> the whole number of seconds.

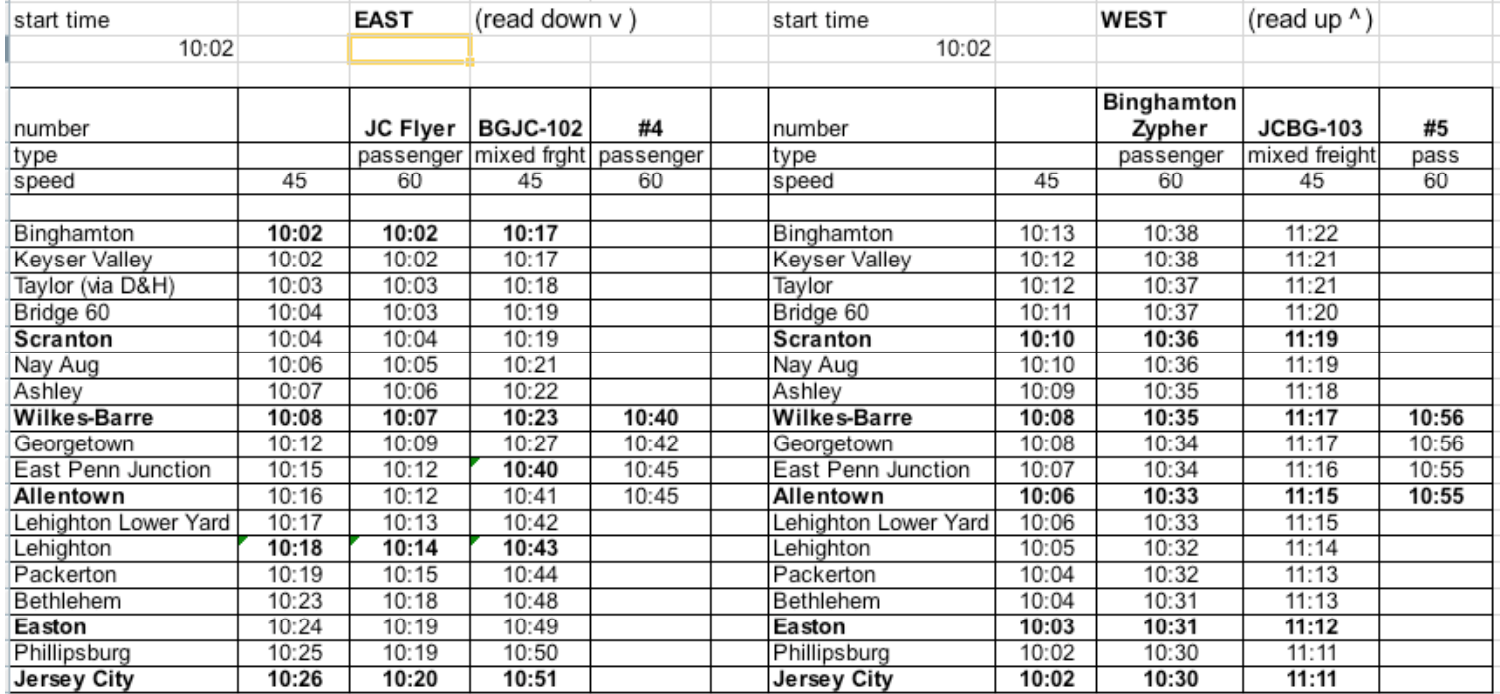

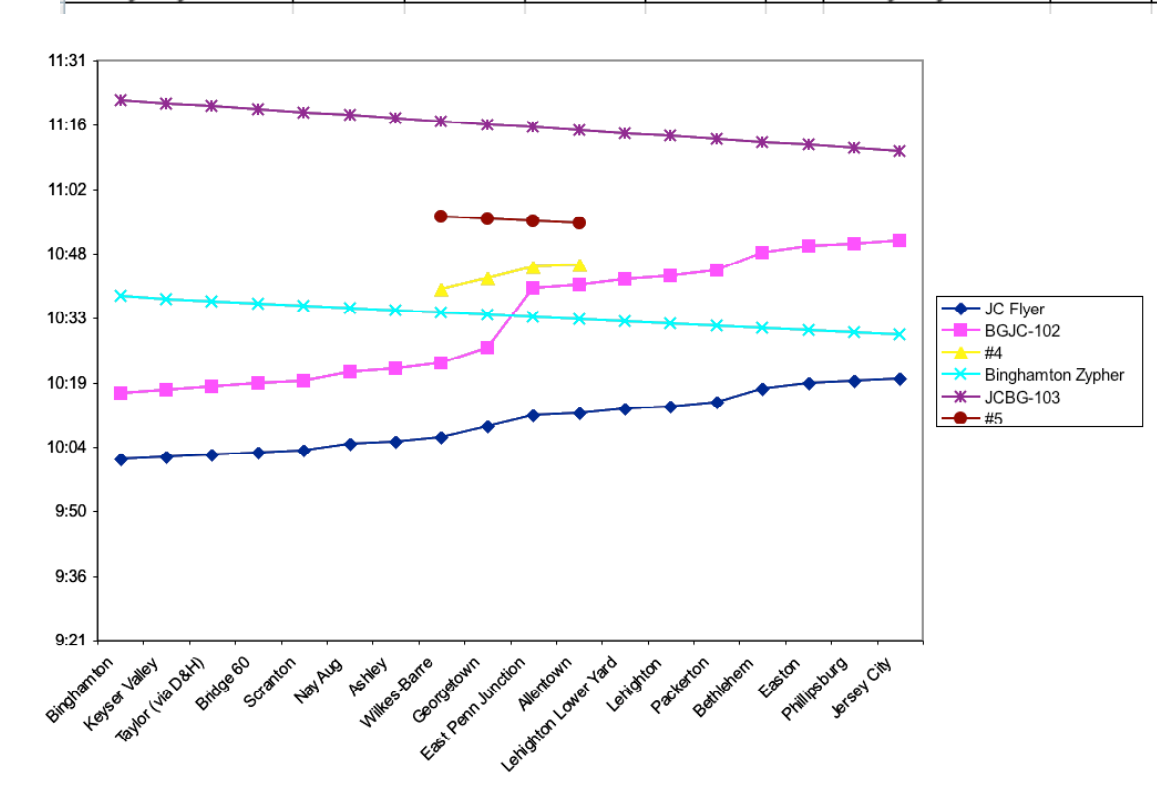

Here's the final Timetable and Graph of the timetable. It has the conflicts adjusted as you can see from the large bump in the purple line (BGJC-102 schedule).

Copies of the excel files and the full clinic text can be found online at http://www.gardenstatecentral.com/ Click on the Tips/Tricks button and choose the Timetable Clinic.

I'll also put the Garden State Central, Dave Albertson and Rick Spano schedules to give you some more ideas.